## Summary

Mobile Chart/Graph provides a function that allow \outputting the data in forms of line, column, pie, scatter and bar.

Mobile Chart/Graph can use Java Script to implement vector graphic by using CANVAS element provided by HTML5. By doing so, you can express chart/graph on the mobile environment where Flash and other plugs hardly usable.

Flow chart

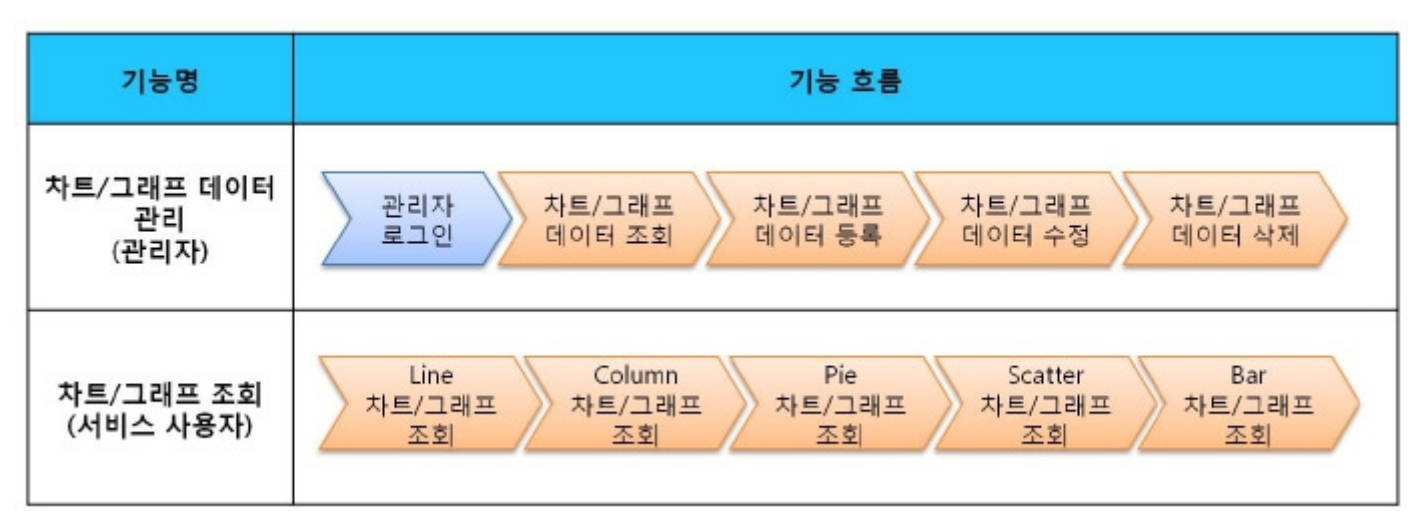

This component has been developed and tested on the browsers available in the mobile devices. Since the browser support is different depending the device (PC or mobile device), development and application should be carefully carried out.

The test devices include Galaxy S2, Galaxy S, Galaxy Tab 1, IPad2, IPhone 4.

The test mobile browsers include Android basic browser, Firefox, Safari and Opera Mobile.

The results are as follows.

Android

For the Android web browser, Firefox(6.xx), opera mobile, in android OS 2.3(gengerbread), he execution of HTML5, CSS3 and components is supported stably.

However, in Android 2.1, 2.2, the previous version of Android OS 2.3 (gingerbread), the support for HTML5 and CSS3 is not sufficient to implement the component UI properly.

Opera Mobile was excluded from the support as it caused some problems with handling colors and events. For testing, Galaxy, Galaxy S2 and Galaxy Tab 1 were used..

iOS

iOS is one of the three supported browsers and both version (iOS 4.2, 4.3) supported HTML5 and CSS3 relatively well. iPhone4 and iPad2 were used for testing.

# Description

Mobile Chart/Graph is largely composed of the data management function (chart/graph data list inquiry, detail inquiry, registration, modification and deletion) and the chart/graph inquiry function that uses data store in the server to output 5 types of charts/graphs.(Refer to the relevant fuctnions)

Class diagram

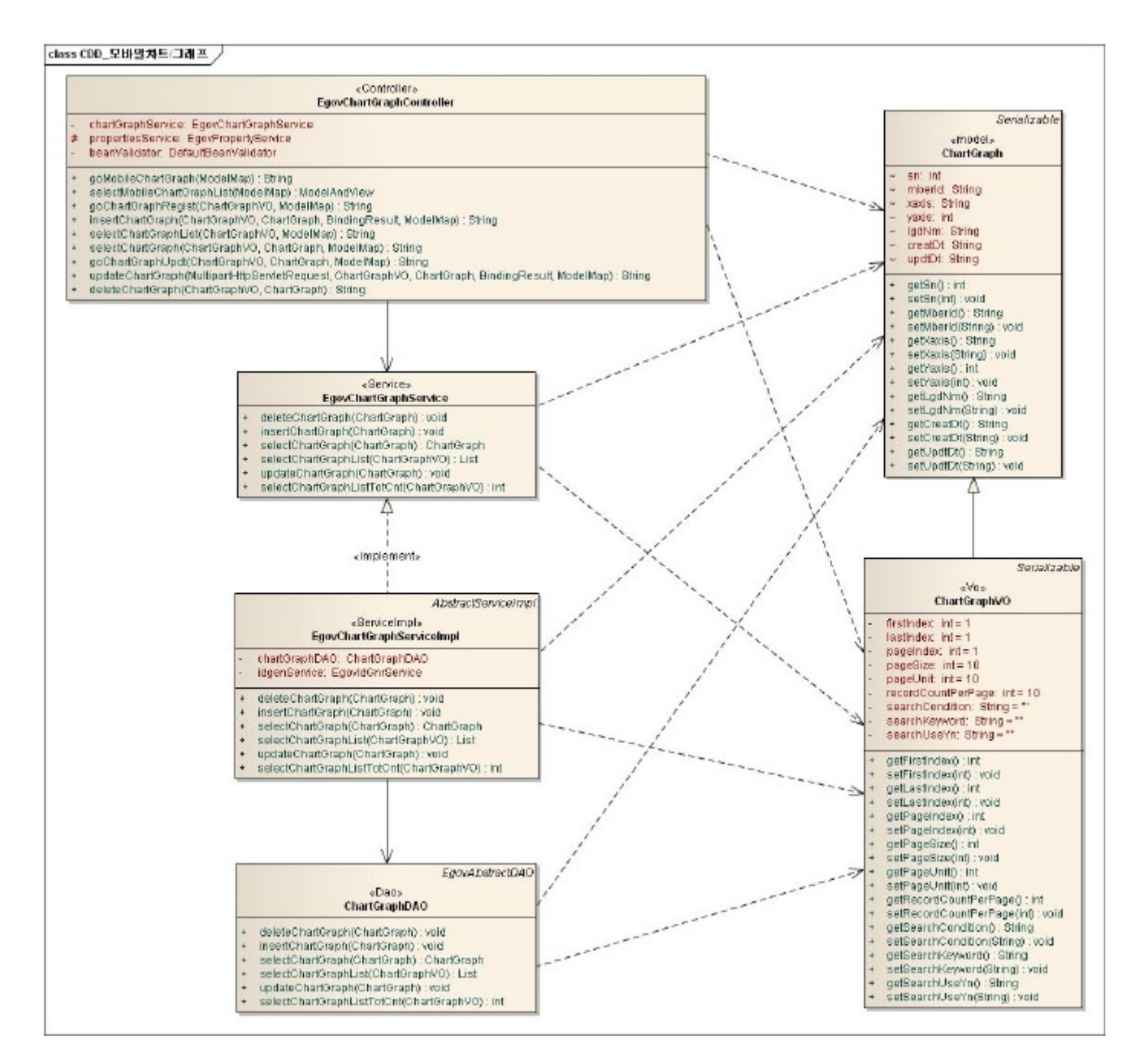

#### Related sources

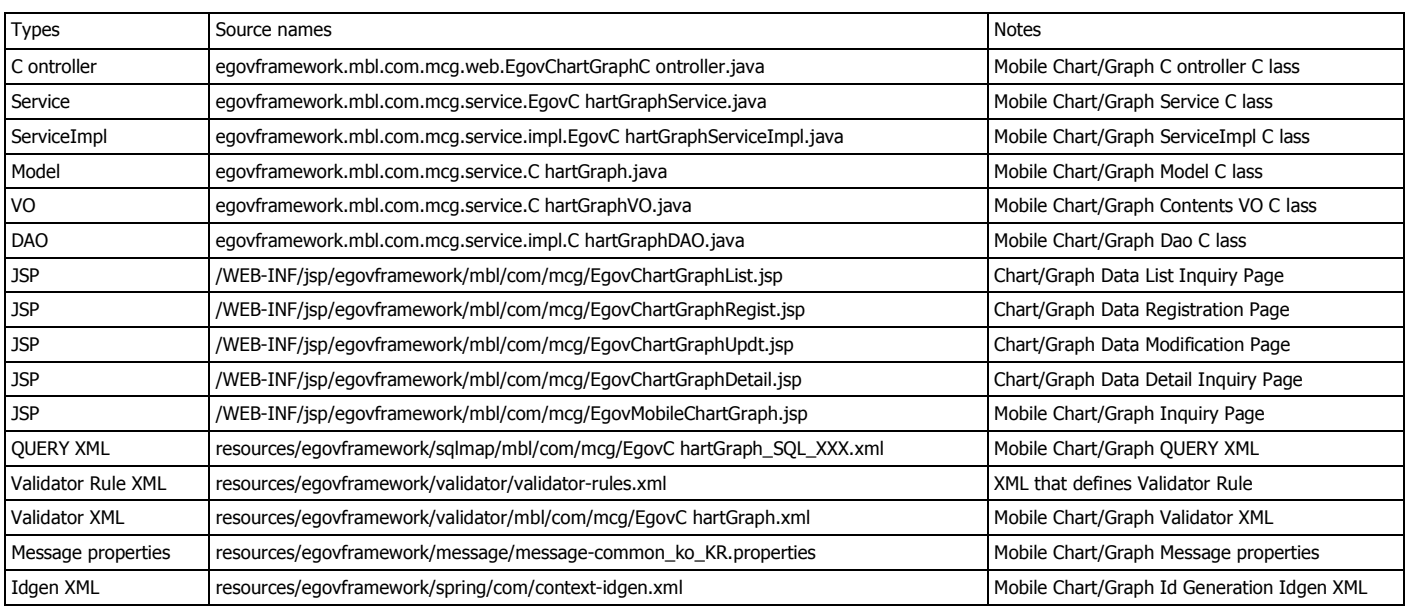

ID Generation

In order to use ID Generation Service, add MCG\_ID (Chart/Graph Data ID) to COMTECOPSEQ, the Sequence storing table.

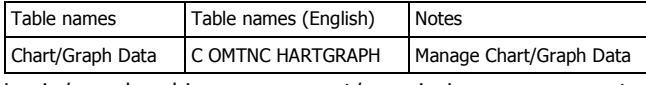

Login/membership management/permission management

Mobile Chart/Graph requires the administrator authentication in Mobile Chart/Graph Data list inquiry, detail inquiry registration,

modification and deletion.

For authentication, you can connect with login, membership management and permission management components. If you use Spring Security for authentication, make changes as in the followings..

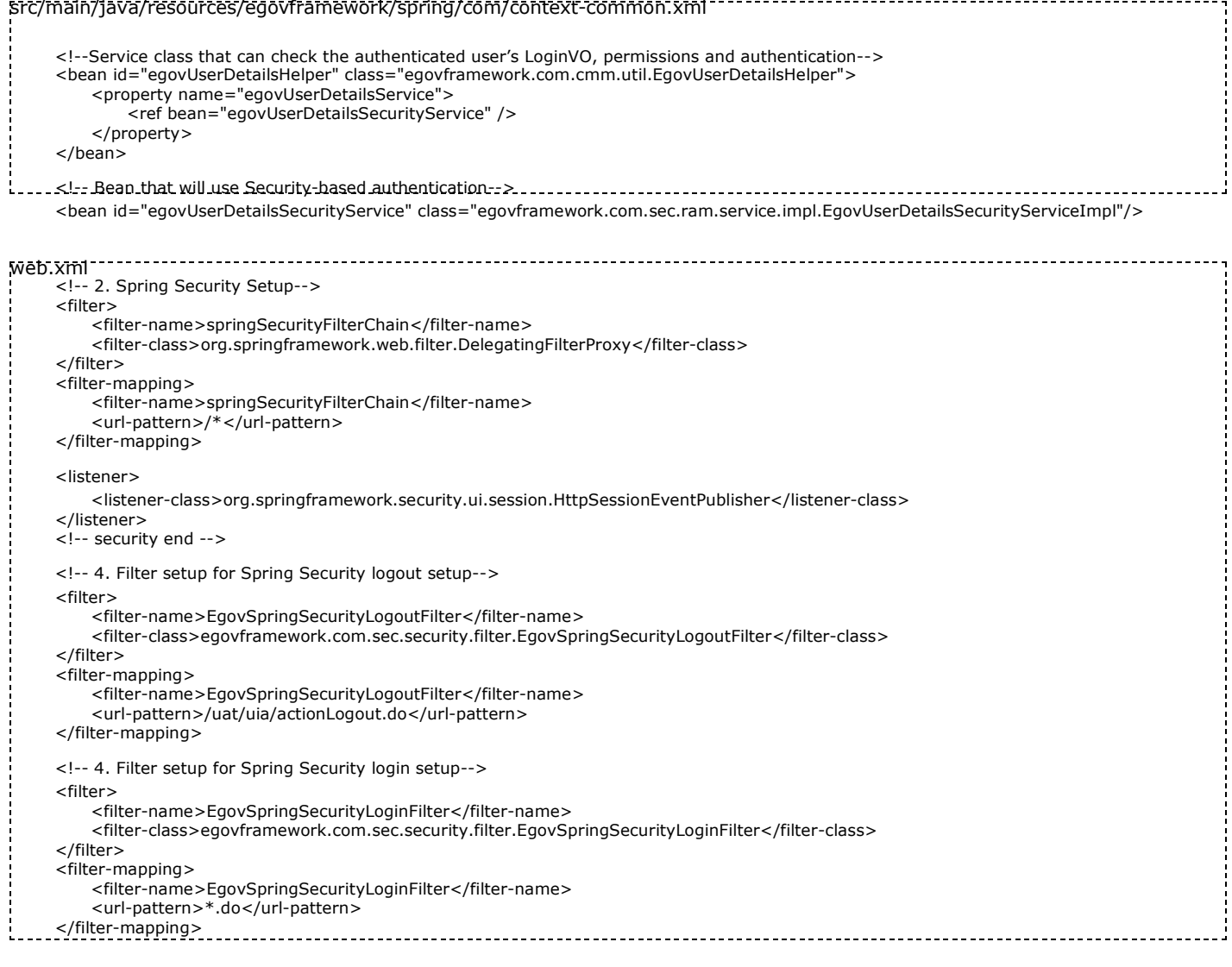

As in the above, add Spring Security filter to web.xml.

For details on login, membership management, permission management, refer to the followings.

- **Login : general login**
- **Membership management:** user management
- Permission management: permission management

The following pages need the user/administrator permissions.

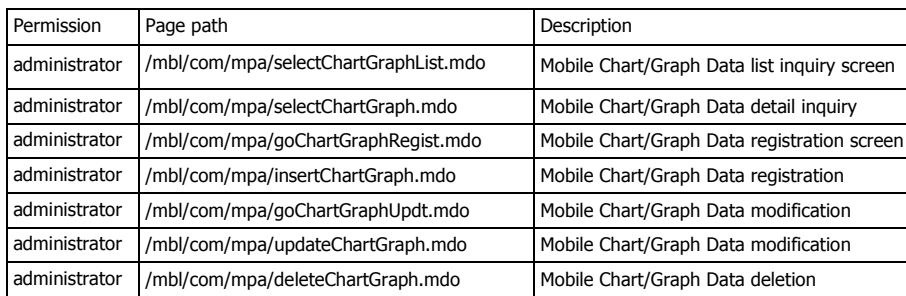

# Settings and Notes

\* The currently distributed mobile common component adopts HTML5 and CSS3 and this means that it doesn't support the standards for mobile web site validity check of MobileOK and W3C. For details on correct validity check, please contact the competent professional institute.

\* Security verification is under progress on the currently distributed mobile component. We plan to complete security verification as soon as possible to release a new security-patched version.

# Related functions

Mobile Chart/Graph is largely composed of Mobile Chart/Graph inquiry for general users and Chart/Graph Data list inquiry, Chart/Graph Data detail inquiry Chart/Graph Data registration, Chart/Graph Data modification, Chart/Graph Data deletion for administrators.

# Mobile Chart/Graph inquiry

#### Business rules

You can retrieve 5 types of charts/graphs based on Chart/Graph Data stored in the server.

#### Related codes

N/A

#### Screen and execution manual

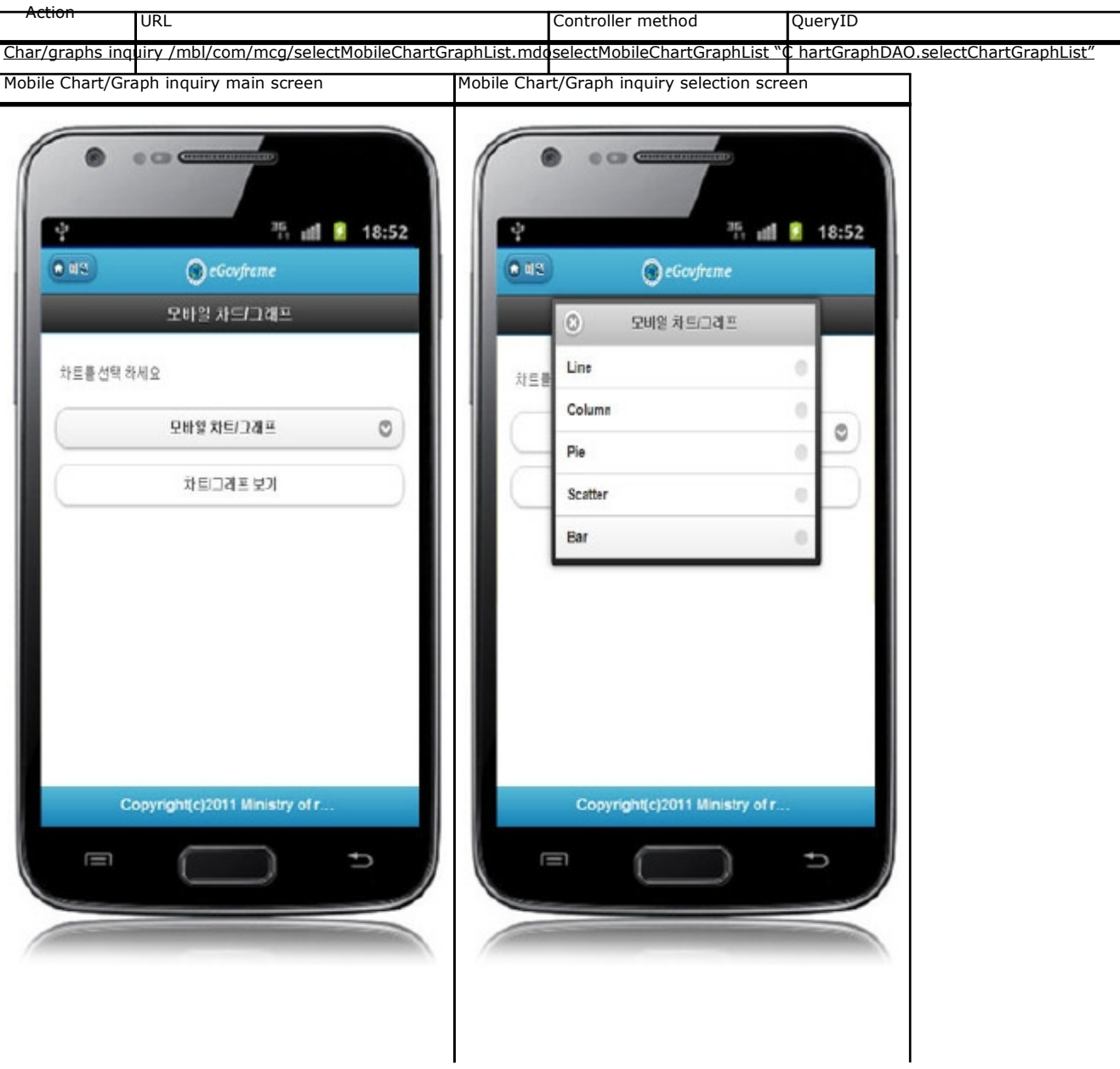

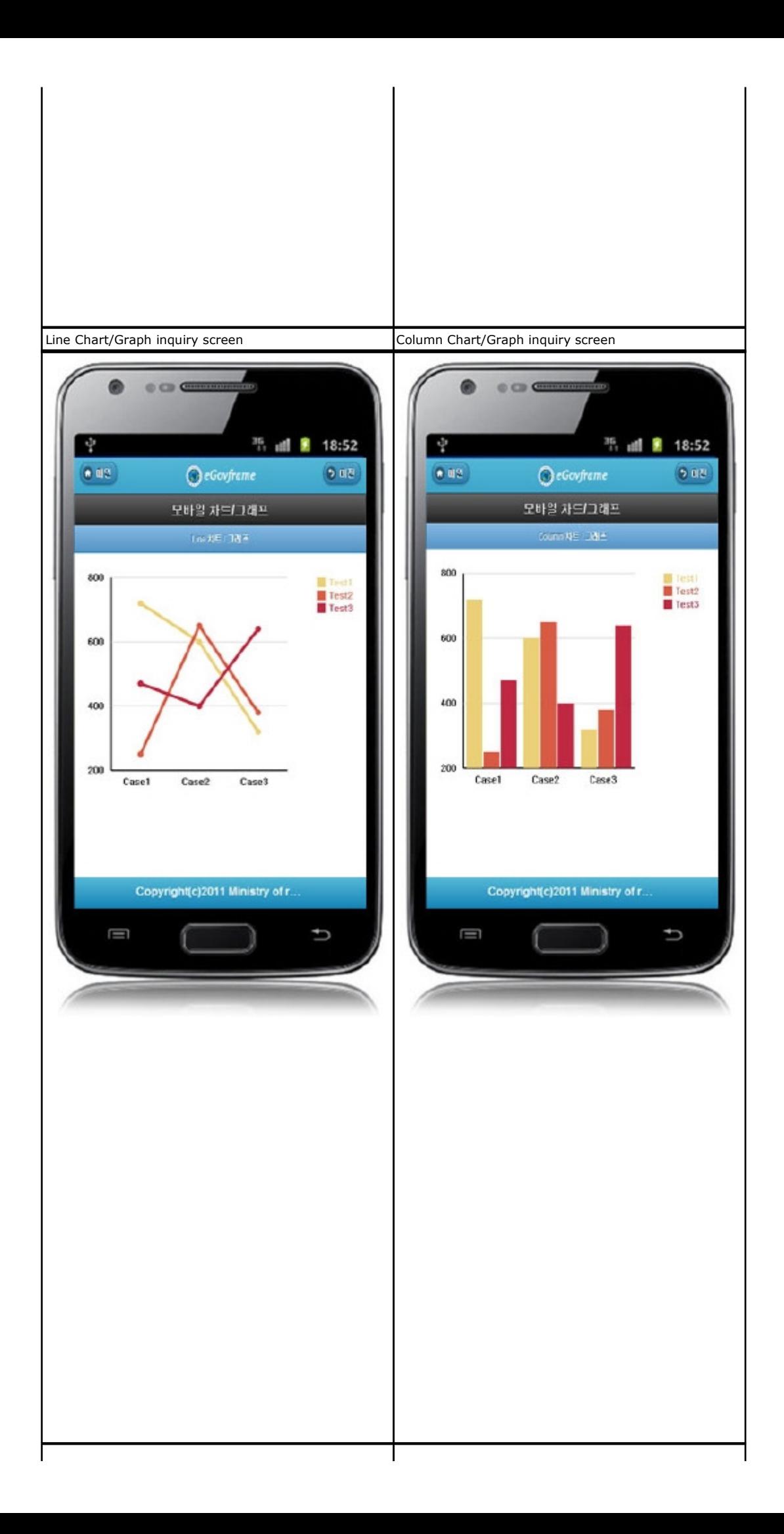

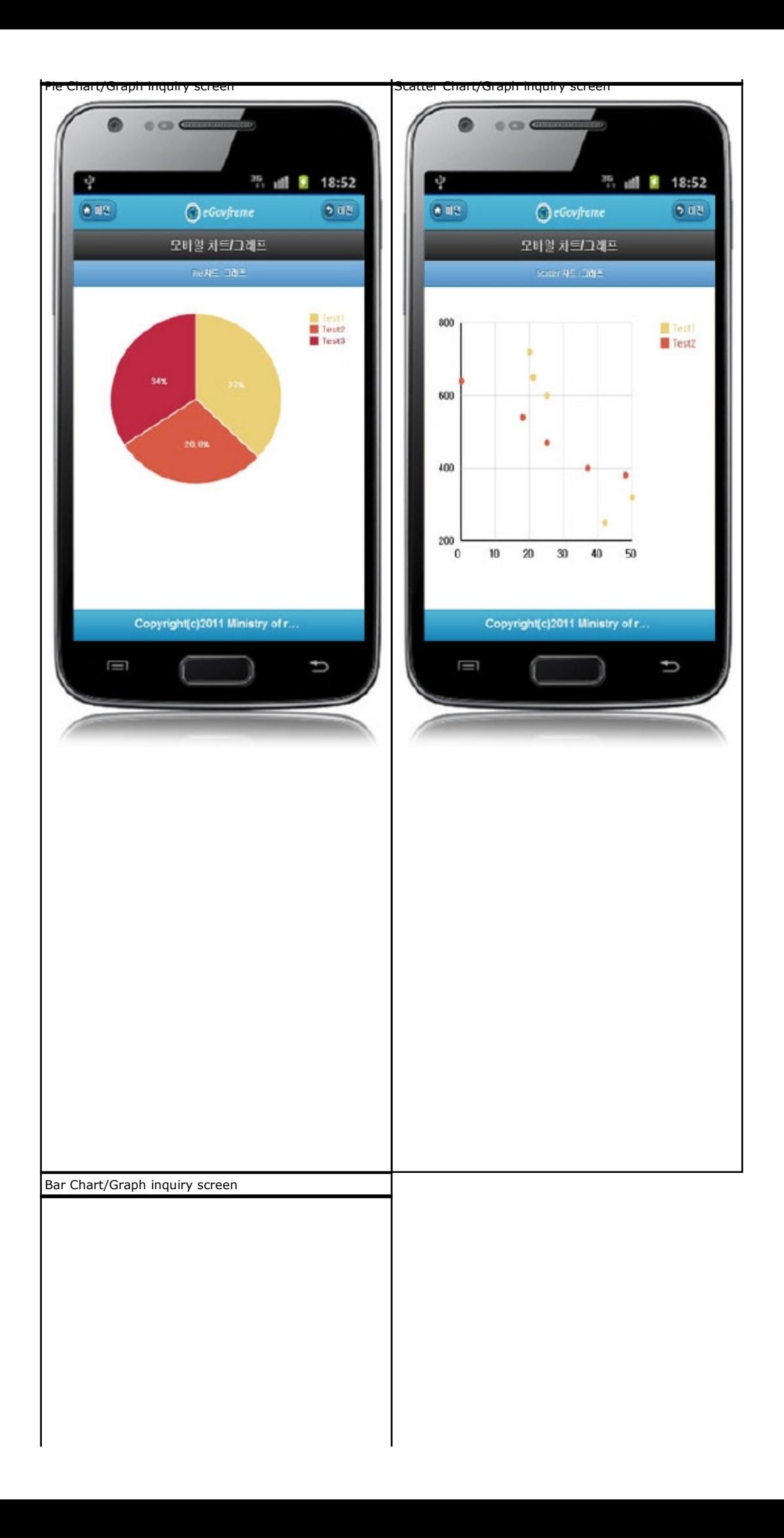

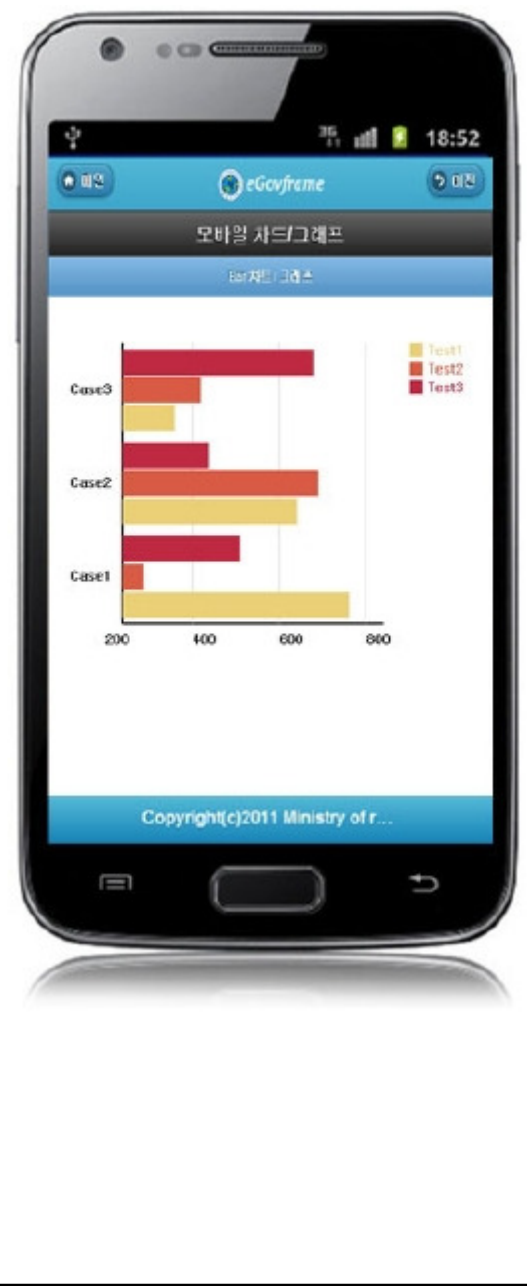

### Chart/Graph setup

src/main/webapp/js/egovframework/mbl/mcg/mcg.js

```
// Basing setting 
                                                                  // Maximum colors of chart 
varmaxChartGraph = 5; 
                                                                  // chart colors (5 in total 
varchartGraphColor = [ "#ECD078", 
                         "#D95B43", 
                        "#C02942", 
                         "#542437"
                         "#53777A" ]; 
vardefaultWidth = 500; 
                                                                  // basic size(width) 
// Line Chart/Graph 
varscale_rect = [50*ratio, 50*ratio, 300*ratio, 300*ratio]; 
                                                                     Location (X AND Y COORDINATES) and size(Width, Height) 
                                                                   // 
vary_value_interval = 200; 
                                                                     Y AXIS scale line interval
                                                                   // 
varline width = 5*ratio;
                                                                     line thickness 
                                                                   // 
var radius = 5*ratio;
                                                                     radius of point 
                                                                   // 
// Column Chart/Graph 
varscale_rect = [50*ratio, 50*ratio, 300*ratio, 300*ratio]; 
                                                                      location (X AND Y COORDINATES) and size(Width, Height) 
vary value interval = 200;
                                                                   // 
                                                                      Y AXIS scale line interval 
                                                                   // 
varx<sup>-</sup>margin = 5*ratio;
                                                                     Margin between X axis scales 
                                                                   // 
varx_bar_interval = 2*ratio;
                                                                     X axis bar interval 
                                                                   // 
// Pie Chart/Graph 
varcenter_x = 200*ratio;
                                                                     X coordinates of center point 
                                                                   // 
                                                                     Y coordinates of center point
varcenter_y = 200*ratio; 
                                                                   // 
                                                                     Radius 
var radius = 150*ratio; 
                                                                   // 
                                                                     Designate Pie start location 
varlastend = Math.PI*(3.0/2.0); 
                                                                   // 
                                                                     Separator line color 
varline_color = "#FFF"; 
                                                                   // 
varline_width = 2*ratio; 
                                                                     Separator line thickness
                                                                   //
```
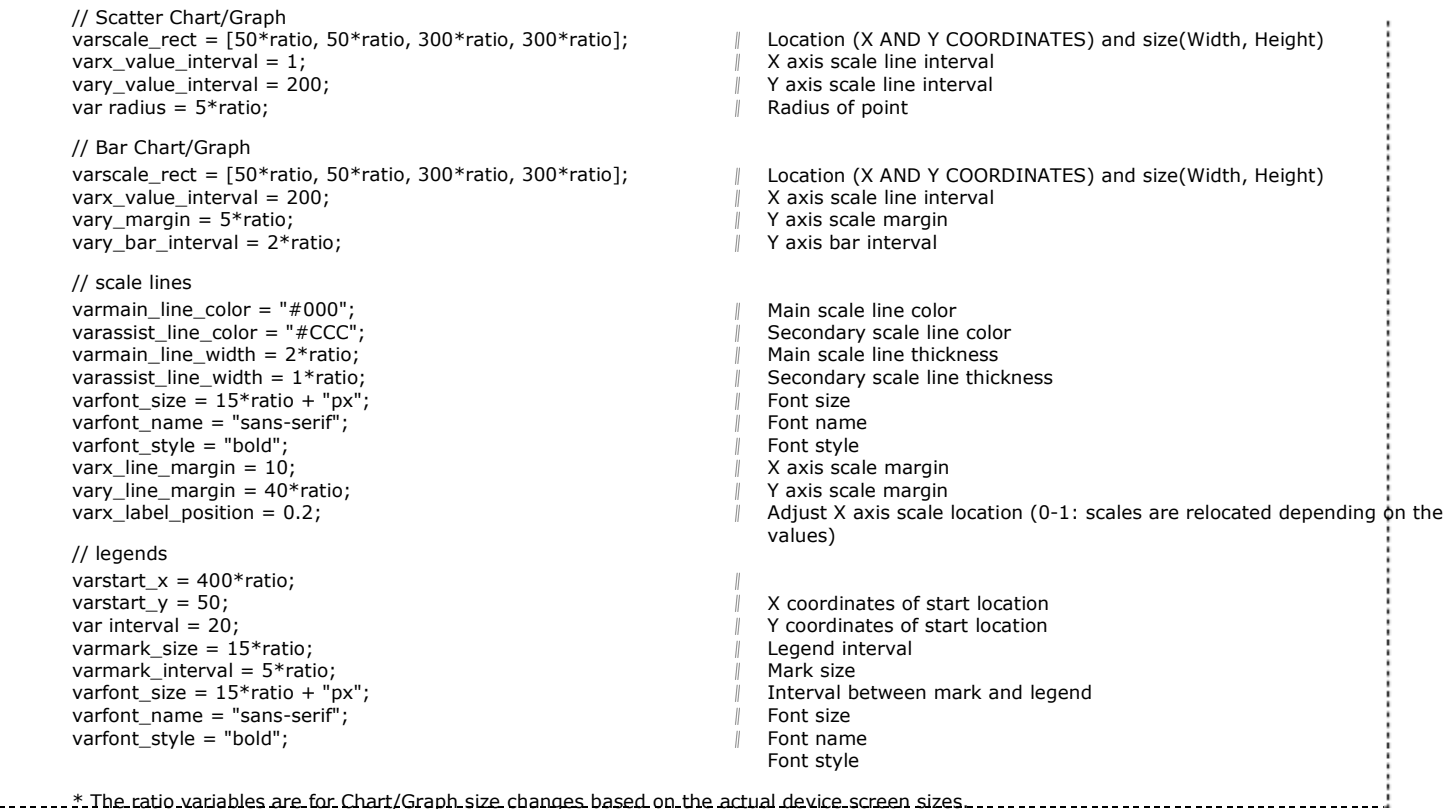

You can change Chart/Graph settings by modifying the variables in the Java script files.

# Chart/Graph Data list inquiry

#### Business rules

You can use the list inquiry as the inquiry condition. By clicking the Register button, you can move to the Chart/Graph registration screen to register new data.

#### Related codes

N/A

#### Screen and execution manual

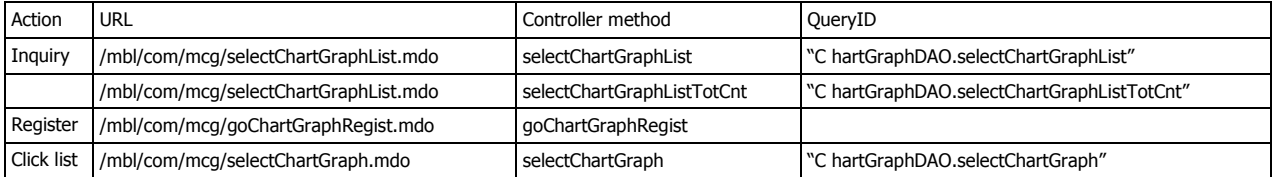

10 Chart/Graph Data lists are retrieved per page and paging is carried out on 10 page basis. The search conditions include legend names, X axis values and Y axis values.

To change the search range per page, change pageUnit and pageSize in context-properties.xml. (This setting affects the entire common service function.)

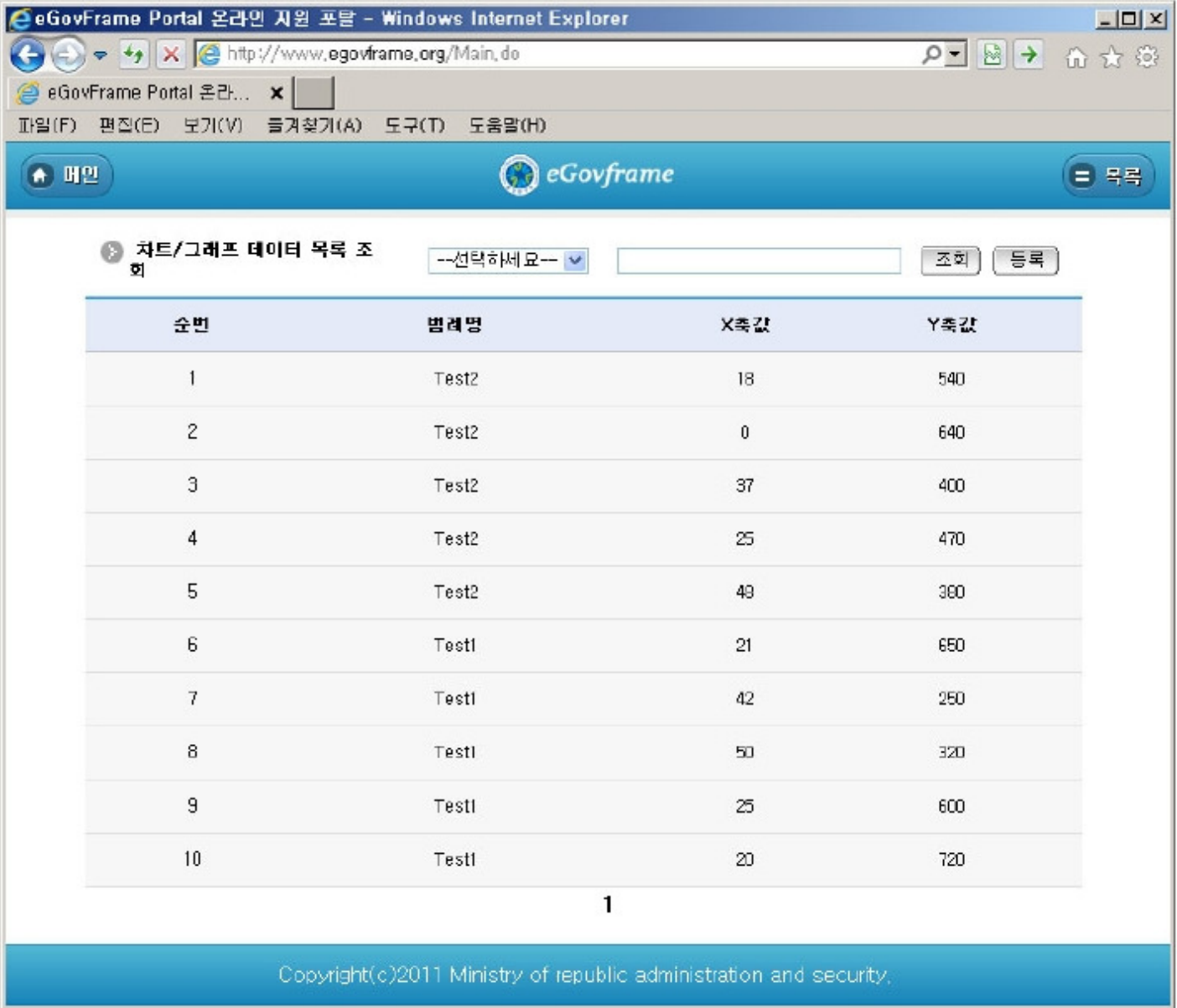

Inquiry: In order to Chart/Graph Data, select the search condition at the top, enter a key word and click Inquiry button. Register: To register Chart/Graph Data, use the Register button at the top to move Chart/Graph Data registration screen. Click the list: moves Chart/Graph Data detail inquiry screen.

## Chart/Graph Data detail inquiry

### Business rules

By clicking a list on Chart/Graph Data list inquiry screen, you can move to this screen. It shows detailed information on Chart/Graph Data.

### Related codes

N/A

### Screen and execution manual

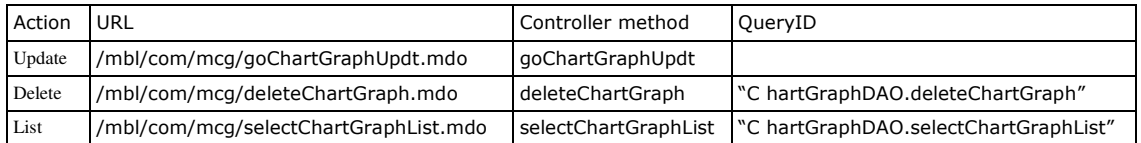

 On the Chart/Graph Data detail inquiry screen, you can carry out Chart/Graph Data modification, Chart/Graph Data deletion and Chart/Graph Data list inquiry.

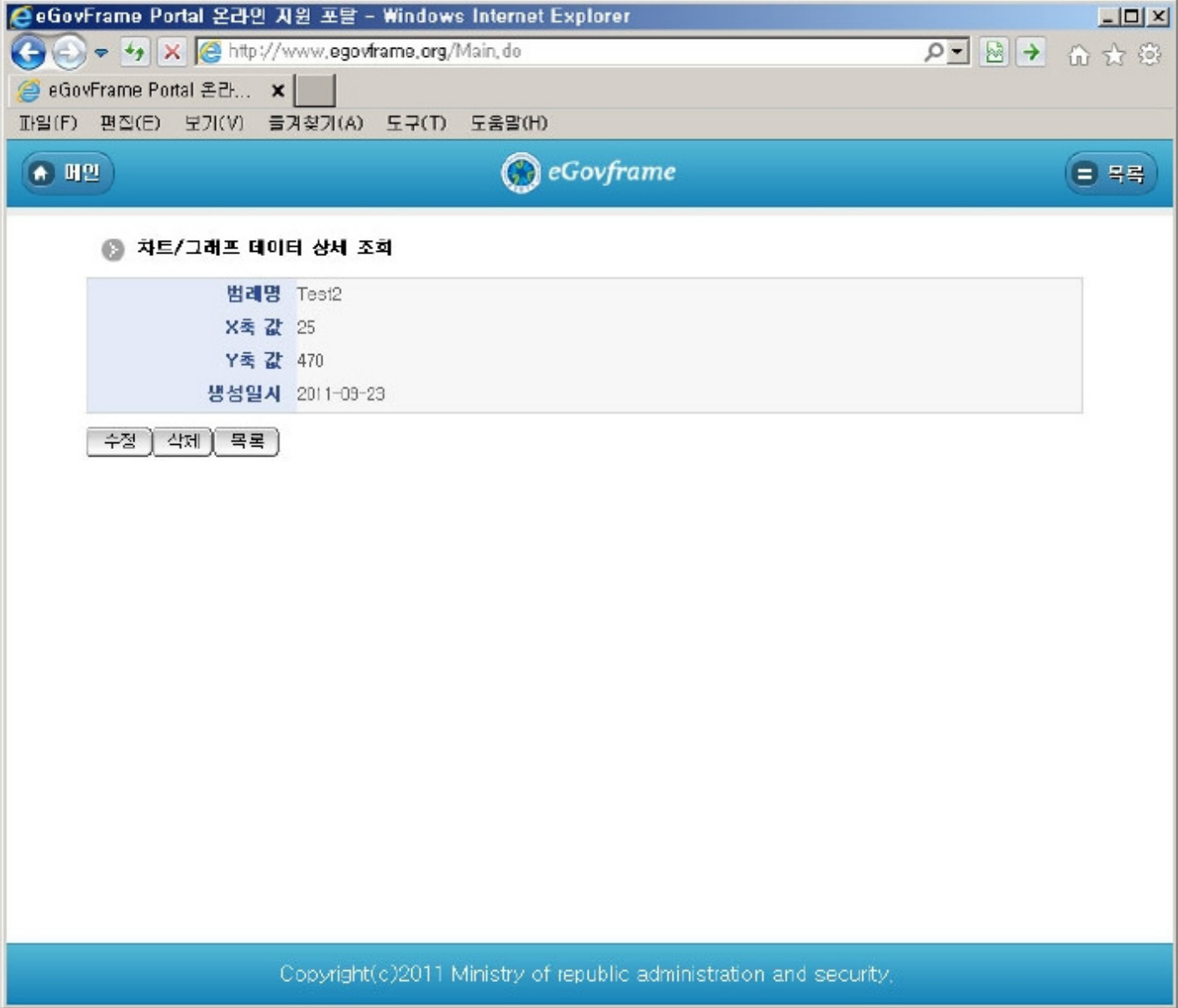

Update: click the Update button to move to the Chart/Graph Data modification where you can modify Chart/Graph Data. Delete: click the Delete button to delete data after viewing the message to determine whether to delete. List: moves to Chart/Graph Data list inquiry screen.

# Chart/Graph Data Registration

## Business rules

- The red \* means the required items..

- When stored, MCG\_ID column uses "egovframework.rte.fdl.idgnr.impl.EgovTableIdGnrService".

```
Primary Key => MCG_ID : serial number automatically generated. 
<bean name="egovChartGraphIdGnrService" 
     class="egovframework.rte.fdl.idgnr.impl.EgovTableIdGnrService" 
      destroy-method="destroy"> 
      <property name="dataSource" ref="dataSource" /> 
      <property name="blockSize" 
                             value="10"/> 
      <property name="table" 
                             value="COMTECOPSEQ"/> 
      <property name="tableName" 
                            value="MCG_ID"/></bean>
```
Related code

N/A

Screen and execution manual

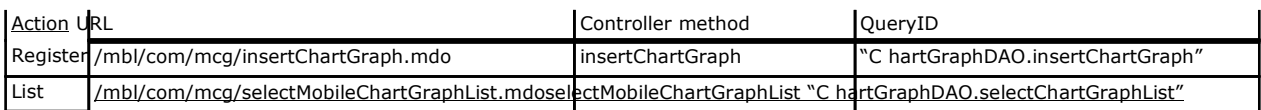

Store the basic information on Chart/Graph Data.

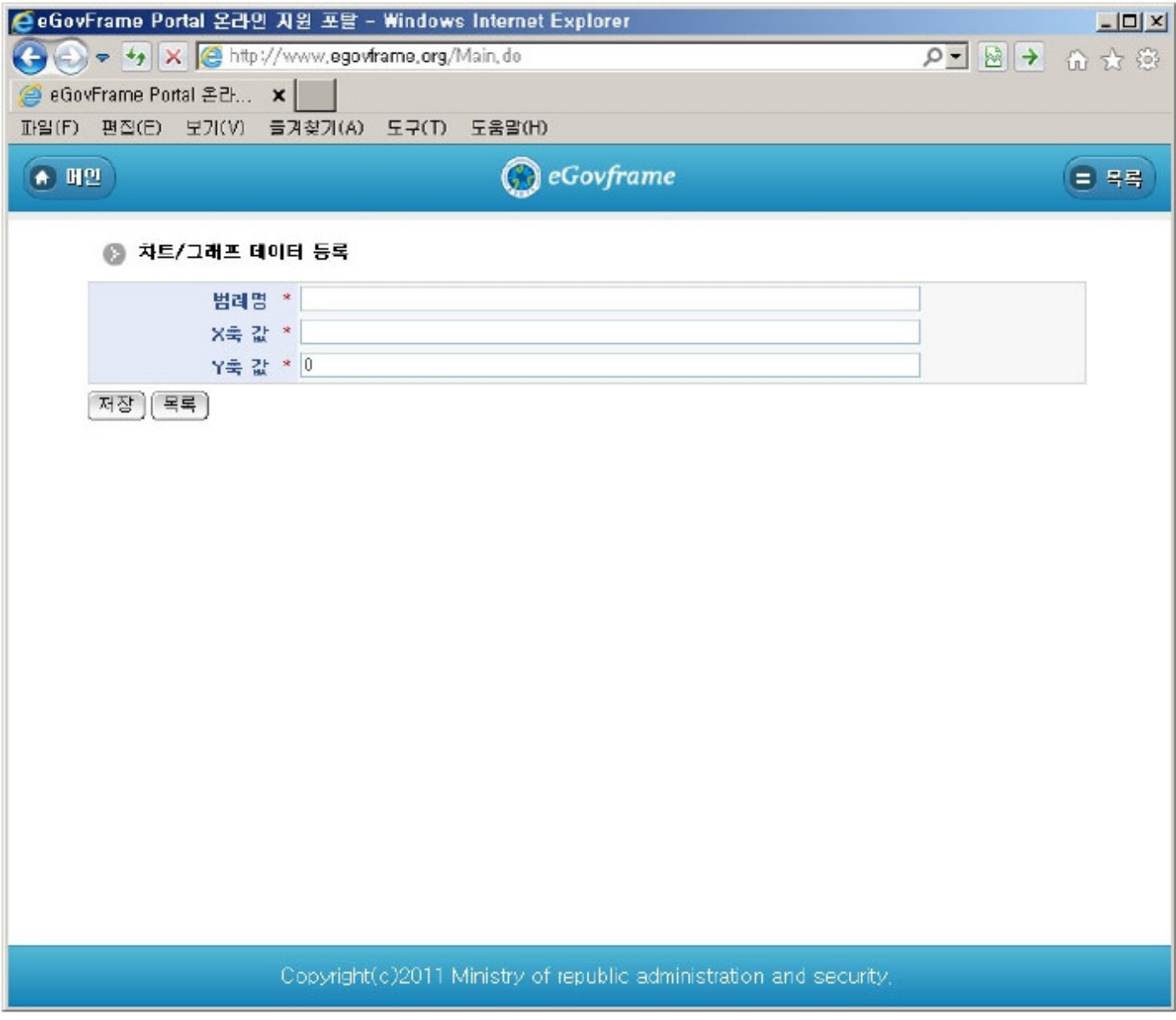

Register: store the entered Chart/Graph Data. List: moves to Chart/Graph Data list inquiry screen.

# Chart/Graph Data Modification

## Business rules

- The red \* means the required items.

## Related codes

N/A

### Screen and execution manual

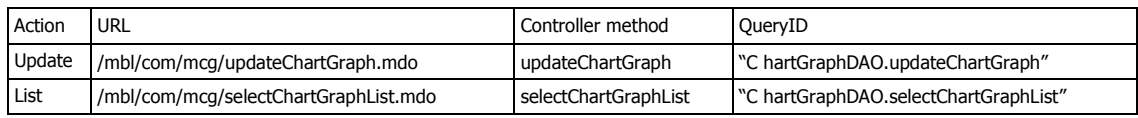

Store the entered Chart/Graph Data.

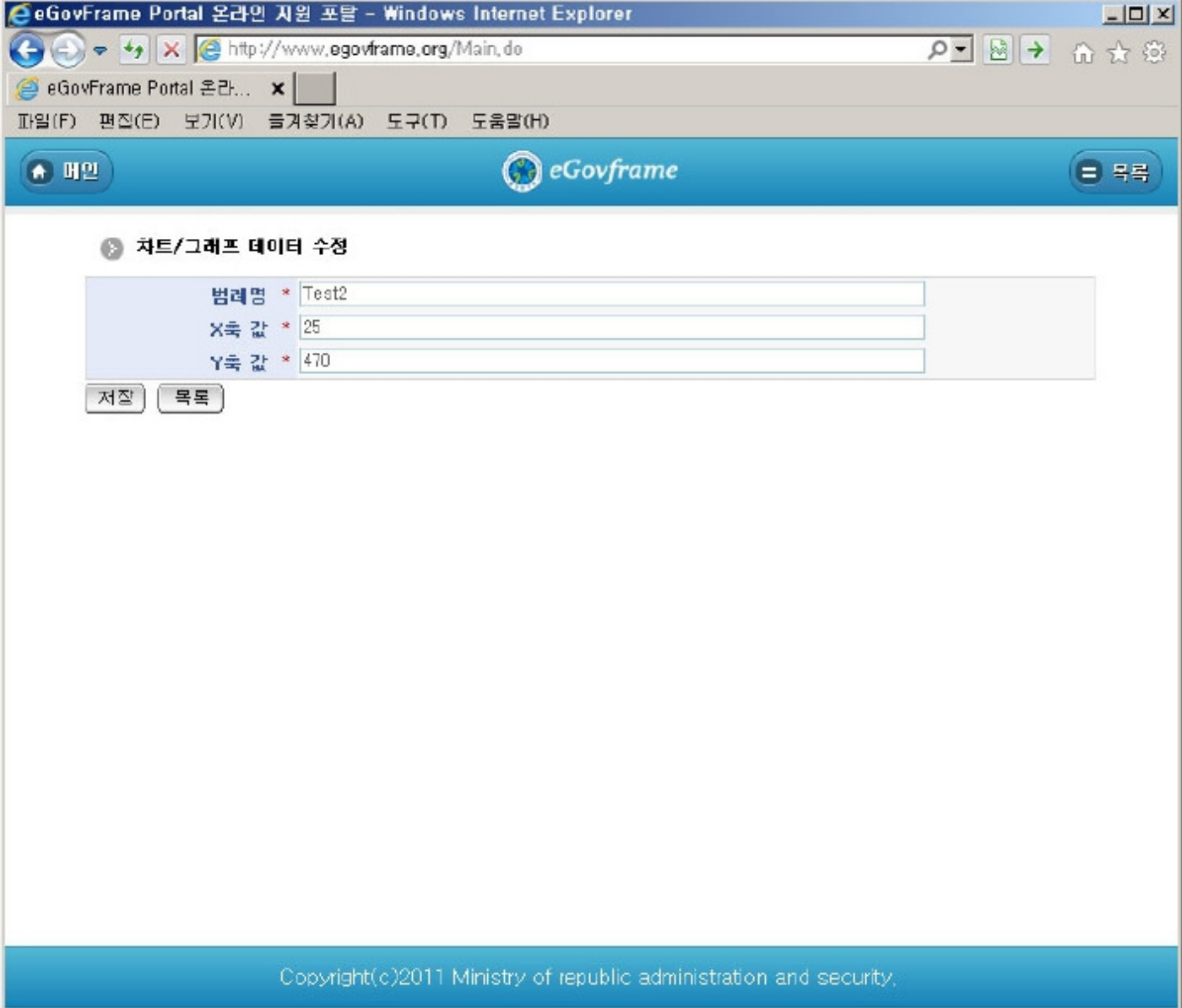

Update: store the modified Chart/Graph Data. List: moves to Chart/Graph Data list inquiry screen.

## References

- Refer to the execution environment: ID Generation Service
- Distribution and test: Mobile Common Component System and distribution package plan
- Related database structure and schema: Related database structure and schema

e govfram e work /m com /모바일차트\_그래프.tx t · Last m odifie d: 2011/10/10 16:07 by m com Except where otherwise noted, content on this wiki is licensed under the following license:CC Attribution-Noncommercial-Share Alike 3.0 Unported [http://creativecommons.org/licenses/by-nc-sa/3.0/]